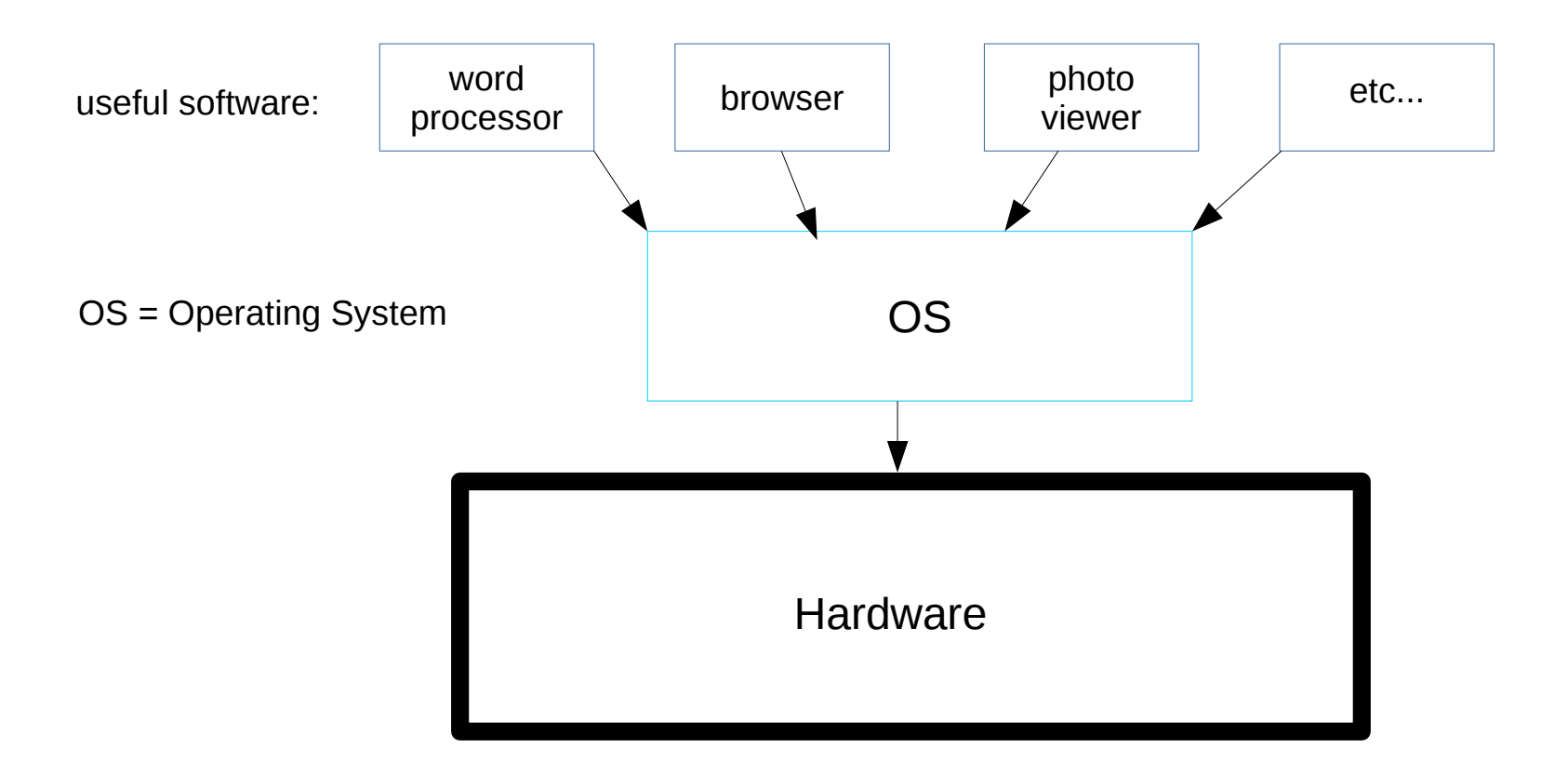

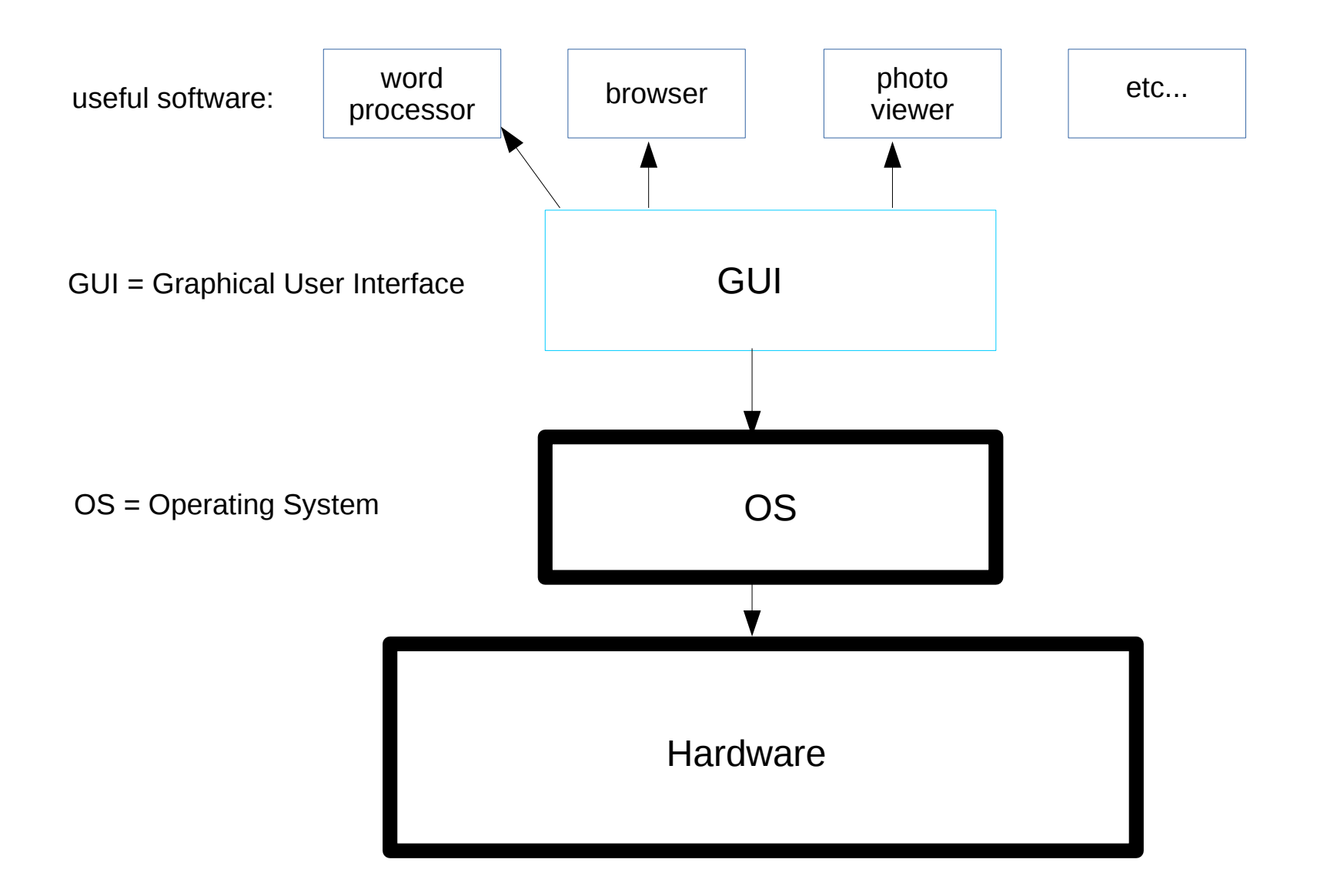

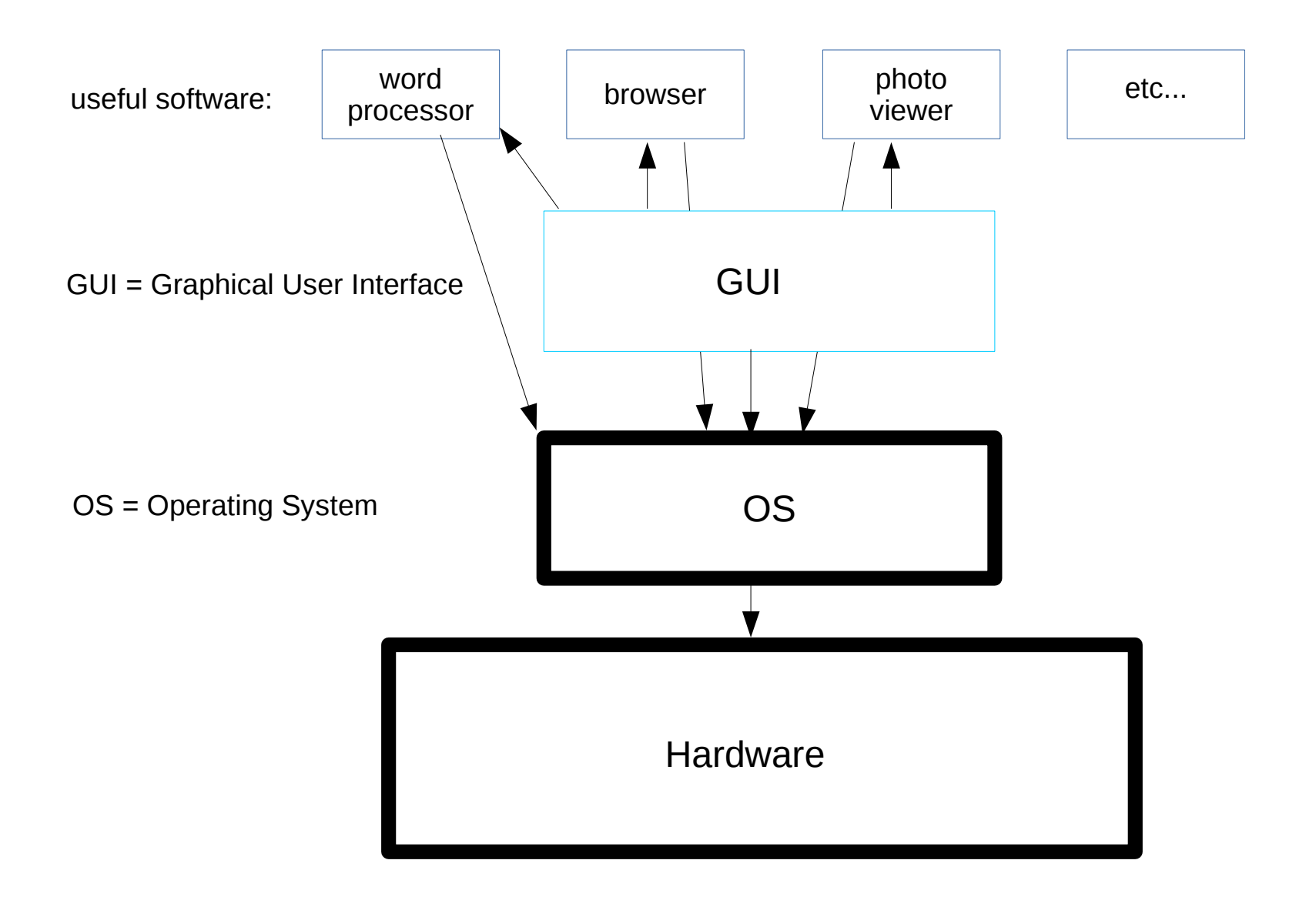

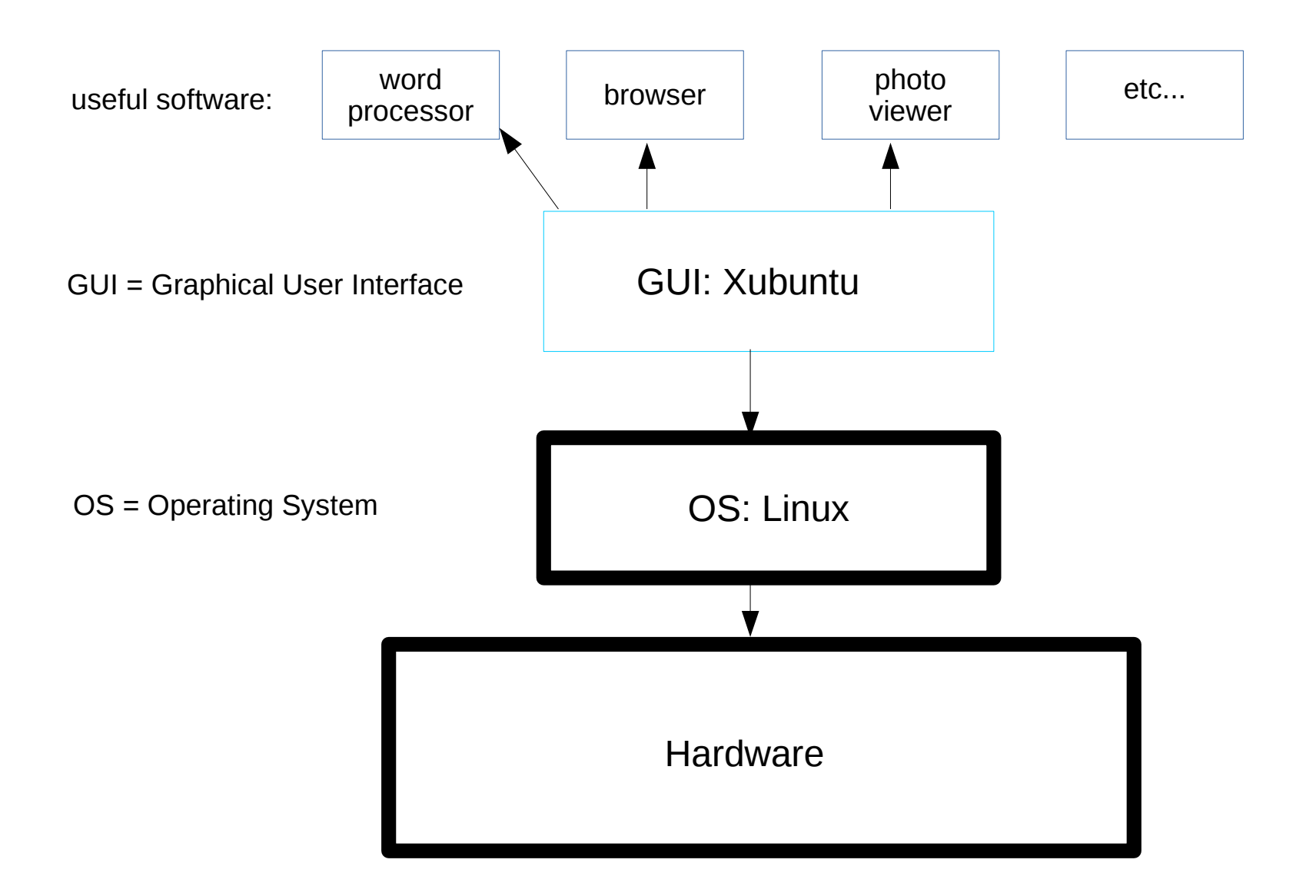

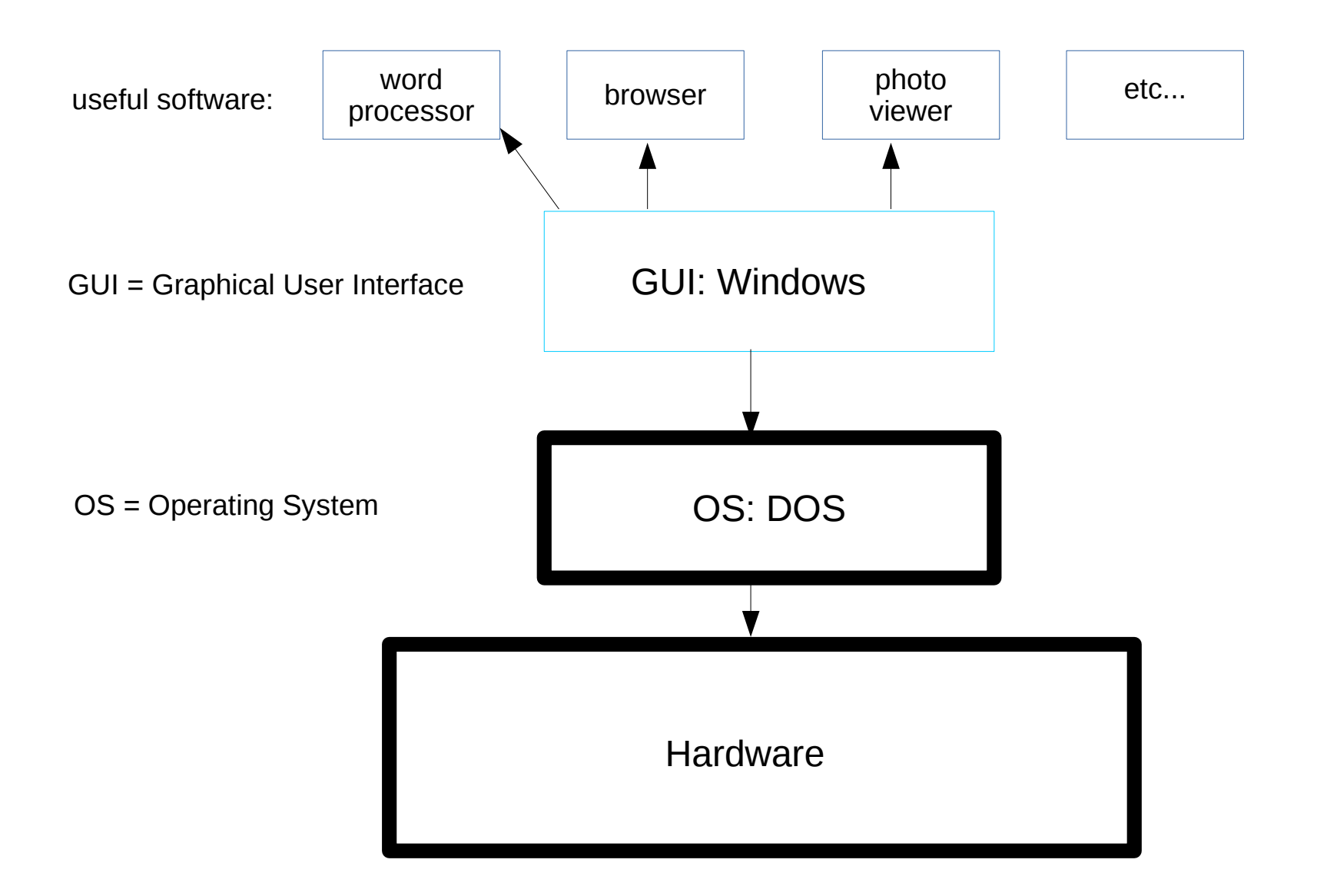

## **How to use your FreeGeek computer**

*This is a class outline for the "How to use your FreeGeek computer" As of July 2014, FreeGeek is using the Xubuntu 12.04 operating system*

- Connecting your computer (*ask attendees if needed, if not skip*)
	- o Plug in keyboard, mouse, monitor, network cable, power cord
	- Turn computer and monitor on
	- Logon screen
- What is an OS (Operating System)?
	- The operating system acts as an intermediary between programs and the computer hardware.
	- Examples of OS: DOS, Windows, Mac, Linux
	- OS Distros: Windows XP, Windows 7, Linux Redhat, Linux Ubuntu, Linux Debian.
	- Example of what the OS does: when saving a document you wrote in the word processing program Abiword, it needs to know where your disk is, and how to access it, the OS does that.
- Basic concepts
	- Menus
		- Applications Menu
		- Top Panel
		- Bottom Panel
		- Notifications area
			- Wireless/wired connection
			- Sound settings
			- Application shortcuts you dragged to this area
	- Minimize, maximize and close buttons
	- $O$  Icons
	- Shortcuts (ex calculator)
	- $\circ$  Right-Click(on a menu, in a program, on the desktop)
	- File types, the programs that make them, and the programs that view them. (Example can't open a music file with a word processor).
- Shutdown menu
- Two desktops
- o Home folder
	- Talk about pre-created folders
	- Create a new folder called "your name"
- Changing Settings
	- o Desktop background
	- o Screen saver
	- Add a guest user
- Connecting to a network
- Ubuntu Software Center
- Creating and saving documents, and other files (PDF, JPG) Save a file as a diff. format – i.e. Abiword >> .DOC
- Updates
- Browsing the internet (Firefox)